TARTU ÜLIKOOL

Arvutiteaduse instituut

Informaatika õppekava

**Krettel Kristin Säde**

# **Interaktiivsete tööriistade ja serveri arhitektuuri loomine veebirakendusele aktsiate finantsanalüüsiks**

**Bakalaureusetöö (9 EAP)**

Juhendaja: Jaan Janno, MSc

# **Interaktiivsete tööriistade ja serveri arhitektuuri loomine veebirakendusele aktsiate finantsanalüüsiks**

#### **Lühikokkuvõte:**

Töö eesmärgiks on välja töötada ja implementeerida interaktiivsed tööriistad finantsanalüüsi platvormile, et pakkuda kasutajatele laiemaid võimalusi aktsiate analüüsimiseks. Täpsemalt arendatakse finantsanalüüsi mudelid, mis võimaldavad hinnata aktsiate turuväärtust. Töö käigus luuakse rakenduse graafikute kujundus ja struktuur, mille eesmärk on täiustada kasutajakogemust läbi intuitiivse andmete esitluse. Lisaks seadistatakse serveri infrastruktuur, mis toetaks rakenduse sujuvat ja turvalist toimimist.

#### **Võtmesõnad:**

Veebirakendus, finantsanalüüs, serveri arhitektuur, diagrammid

#### **CERCS:**

P170 Arvutiteadus, arvutusmeetodid, süsteemid, juhtimine

# **Developing interactive tools and server architecture for stock financial analysis web application**

#### **Abstract:**

The purpose of this bachelor's thesis is to develop and implement interactive tools on the financial analysis platform to provide users with broader options for stock analysis. Specifically, financial analysis models are developed that enable the assessment of the market value of stocks. During the process, the design and structure of the application's graphs are created, which aim to enhance the user experience through an intuitive presentation of data. Additionally, the server infrastructure will be set up to support the smooth and secure operation of the application.

#### **Keywords:**

Web application, financial analysis, server architecture, charts

#### **CERCS:**

P170 Computer science, numerical analysis, systems, control

# **Sisukord**

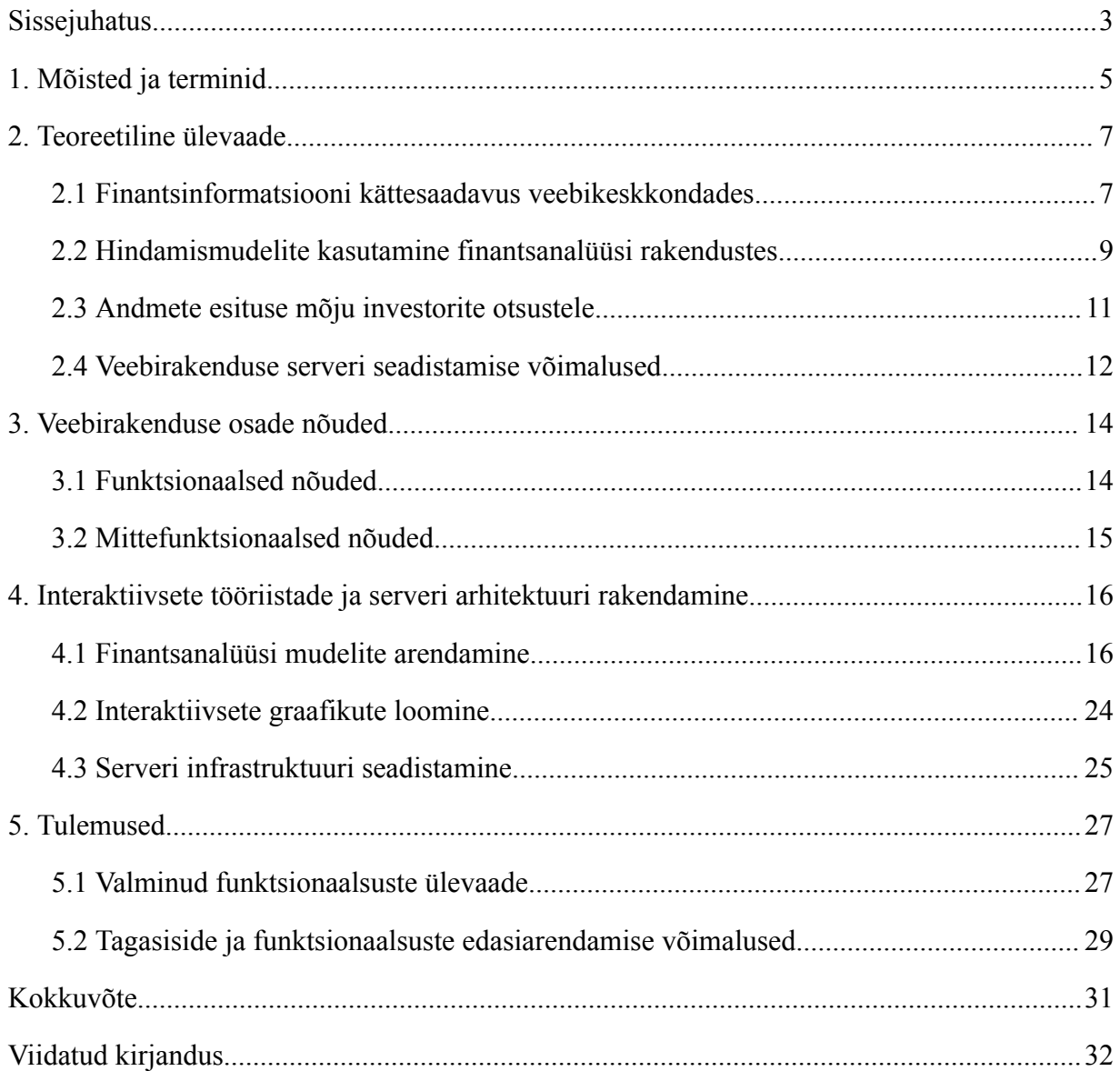

#### <span id="page-3-0"></span>**Sissejuhatus**

Viimaste aastate jooksul on saanud populaarseks arvamus, peaaegu kõigil on võimalik saavutada finantsvabadus, kui inimene järjepidevalt osa enda sissetulekust kaalutletult investeerib. Paraku võib algaja investori jaoks olla raske otsustada, kuhu enda raha paigutada. Leidub küll lai valik tööriistu, mis visualiseerivad erinevate aktsiate infot, kuid nende struktuur on algaja investori jaoks enamasti liiga keeruline. Analüüsides seitset sellist veebikeskkonda, on Tangsripairoj jt. leidnud, et mitmed neist pakuvad levinud funktsioone, kuid siiski rõhutatakse, et vaid vähesed neist pakuvad aktsiate omavahelist võrdlust ja soovitusi investeeringuteks [1]. Võrdlused ja soovitused on algaja investori jaoks väärtuslikud, et saada selge arusaam investeerimismaailma reeglitest ning aktsiaturul kauplemisest. Selleks, et mõista probleemi olemust, viidi läbi küsitlus, mille tulemusel selgus, et kõige sagedasem algajate investorite tehtud viga seisneb investeerimisotsuste tegemises nende tagamaid mõistmata [2]. 51 inimesest koosnevast uurimisgrupist, kellest enamus on algajad investeerijad, leidis 94%, et rakendus, mis annab olulisi teadmisi aktsiainvesteeringute kohta ja pakub andmeanalüüsi tööriistasid, võiks osutuda kasulikuks algajale investorile [3].

Isiklikust investeerimishuvist ja olemasolevate rakenduste puuduste tõttu tuli kahel ettevõtlustudengil idee tuua turule veebirakendus, mis koondab avalikult kaubeldavate ettevõtete ajaloolise ja reaalajalise finantsinformatsiooni ühte kohta. Nimetatud tudengid kaasasid töö autorit osalema veebirakenduse arendusprotsessis. Platvormi loob kuueliikmeline tiim, peale töö autori on tiimis veel kolm arendajat ning rakenduse funktsionaalseid komponente aitavad koostada kaks ettevõtlustudengit. Projekti eesmärk on luua veebirakendus, mis võimaldaks investoril analüüsida ettevõtete kasumiaruannete, bilansi ja rahavoogude aruannete finantsandmeid, koostada valuatsioone, jälgida oma portfoolio jaotust ning saada osa investeerimiskommuunist. Leht on töövahend jaeinvestoritele, kes soovivad ise analüüsida börsiettevõtteid ja teha kaalutletud finantsotsuseid. Autori töö keskendub peamiselt kolmele põhielemendile veebirakenduse arenduses: finantsanalüüsi mudelite arendamine, interaktiivsete graafikute loomine ning serveri infrastruktuuri seadistamine. Eesmärk on luua tõhusad ja kasutajasõbralikud tööriistad, mis võimaldavad jaeinvestoritel teostada süvitsi finantsanalüüsi ning jälgida ja hinnata börsiettevõtete jõudlust.

Bakalaureusetöö koosneb viiest osast. Esimeses osas käsitletakse turul olevaid sarnaseid platvorme ning arendatavate funktsionaalsuste arendamise võimalusi ja olulisust. Teises osas kirjeldatakse arendatavate osade nõudeid. Töö kolmandas osas antakse ülevaade rakenduse valmimisel kasutatud tehnoloogiatest ning arendustöö etappidest. Neljandas osas tutvustatakse valminud rakenduse funktsionaalsust, kasutajate tagasisidet ning võimalikke edasiarenduse võimalusi. Viimaseks osaks on töö kokkuvõte.

# <span id="page-5-0"></span>**1. Mõisted ja terminid**

**Finantsanalüüs** on ettevõtte, allsektori või projekti elujõulisuse, stabiilsuse ja tasuvuse analüütiline hindamine [\(https://et.wikipedia.org/wiki/Finantsanal%C3%BC%C3%BCs](https://et.wikipedia.org/wiki/Finantsanal%C3%BC%C3%BCs)).

**Absoluutsed hindamismudelid** kasutavad aktsia õiglase väärtuse tuletamiseks ettevõtte põhi-

e. fundamentaalnäitajaid (<https://www.rahandus.ee/et/aktsia-vaartuse-hindamine>).

**Suhtelised hindamismudelid** kasutavad aktsia õiglase väärtuse tuletamiseks võrreldavate ettevõtete andmeid, tavaliselt näitajate suhtarve

[\(https://www.rahandus.ee/et/aktsia-vaartuse-hindamine\)](https://www.rahandus.ee/et/aktsia-vaartuse-hindamine).

**Diskonteeritud rahavoogude mudel (DCF)** on absoluutne hindamismudel, mis kasutab ettevõtte väärtuse hindamisel diskonteeritud tulevaste perioodide rahavooge [\(https://www.rahandus.ee/et/aktsia-vaartuse-hindamine\)](https://www.rahandus.ee/et/aktsia-vaartuse-hindamine).

**Dividendide diskonteerimise mudel (DDM)** on absoluutne hindamismudel, mis eeldab, et aktsia õiglaseks väärtuseks on kõigi tulevikus saadavate dividendide nüüdisväärtus [\(https://www.rahandus.ee/et/aktsia-vaartuse-hindamine\)](https://www.rahandus.ee/et/aktsia-vaartuse-hindamine).

**Finantssuhtarvud** on kasutusel ettevõtte või muu organisatsiooni üldise finantsseisundi hindamiseks ning need aitavad muuta finantsaruanded paremini loetavaks [\(https://www.rahandus.ee/et/finantssuhtarvud\)](https://www.rahandus.ee/et/finantssuhtarvud).

**Marginaal** on protsentides väljendatavate intressimäärade vms määrade vahe [\(https://www.eki.ee/dict/vsl/index.cgi?Q=marginaal\)](https://www.eki.ee/dict/vsl/index.cgi?Q=marginaal).

**Netorahavoog** näitab ettevõtte poolt teatud perioodi jooksul toodetud või kaotatud rahasummat. (<https://gocardless.com/guides/posts/how-to-calculate-net-cash-flow/>)

**Vaba rahavoog (FCF)** tähistab raha, mida ettevõte teenib pärast raha väljaminekute arvestamist, mis on vajalikud operatsioonide toetamiseks ja kapitalivarade ülalpidamiseks [\(https://www.investopedia.com/terms/f/freecashflow.asp\)](https://www.investopedia.com/terms/f/freecashflow.asp).

**Nõutav tootlusmäär** on minimaalne tulu, mida investor oma investeeringult ootab [\(https://corporatefinanceinstitute.com/resources/career-map/sell-side/capital-markets/required](https://corporatefinanceinstitute.com/resources/career-map/sell-side/capital-markets/required-rate-of-return/)[rate-of-return/\)](https://corporatefinanceinstitute.com/resources/career-map/sell-side/capital-markets/required-rate-of-return/).

**Kapitali maksumus** on investorite oodatav tulusus, mille juures on ettevõte või investeerimisprojekt piisavalt kasumlik ([https://www.rahandus.ee/et/kapitali-hind\)](https://www.rahandus.ee/et/kapitali-hind). *Continuous Integration (CI)* on ekstreemprogrammeerimisse kuuluv arendusmeetod (alates 1991) integratsiooniprobleemide kiireks väljaselgitamiseks komponentide tööeksemplaride sagedate (mitu korda päevas) automatiseeritud koosteoperatsioonidega

[\(https://akit.cyber.ee/term/16055-continuous-integration](https://akit.cyber.ee/term/16055-continuous-integration)).

*Continuous Delivery (CD)* on pidevintegratsiooni edasiarendus, tarkvaraarenduse metoodika, mille järgi luuakse tarkvara lühikeste tsüklitena nii, et seda saab igal ajal (iga tehtud ja testitud muudatuse järel) väljastada [\(https://akit.cyber.ee/term/16054-continuous-delivery\)](https://akit.cyber.ee/term/16054-continuous-delivery).

**Kapitali kaalutud keskmine hind (WACC)** on tulumäär, mida ettevõte eeldatavasti keskmiselt maksab kõigile oma finantseerijatele (<https://www.rahandus.ee/et/wacc>).

**Riskivaba intressimäär** on praktikas intressimäär, mida saadakse investeerimisel

väärtpaberitesse, mida üldjuhul peetakse riskivabaks

[\(https://www.rahandus.ee/et/omakapitali-hind\)](https://www.rahandus.ee/et/omakapitali-hind).

**S&P 500** on börsiindeks, mille moodustavad New Yorgi börsil ja NASDAQil noteeritud Ameerika Ühendriikide 500 suurima börsiettevõtte aktsiad

[\(https://et.wikipedia.org/wiki/S%26P\\_500](https://et.wikipedia.org/wiki/S%26P_500)).

**Omakapitali hind** on osanike või aktsionäride ettevõttesse tehtud investeeringult oodatav tulusus [\(https://www.rahandus.ee/et/omakapitali-hind\)](https://www.rahandus.ee/et/omakapitali-hind).

**Finantsvarade hindamise mudel (CAPM)** on levinud omakapitali hinna leidmise meetod [\(https://www.rahandus.ee/et/omakapitali-hind\)](https://www.rahandus.ee/et/omakapitali-hind).

**Dividenditootlus** näitab aktsia kohta väljamakstud dividendide ja aktsiahinna suhet [\(https://www.rahandus.ee/et/turusuhtarvud\)](https://www.rahandus.ee/et/turusuhtarvud).

**Hinna ja müügitulu (P/S) suhtarv** näitab kui kõrgelt väärtustatakse aktsiaturul ettevõtte müügitulemust [\(https://www.rahandus.ee/et/turusuhtarvud\)](https://www.rahandus.ee/et/turusuhtarvud).

**Hinna ja ettevõtte raamatupidamisliku väärtuse (P/B) suhtarv** näitab ettevõtte aktsia turuhinna ja lihtaktsia bilansilise väärtuse suhet (<https://www.rahandus.ee/et/turusuhtarvud>).

**Hinna ja tulu (P/E) suhtarv** näitab ettevõtte aktsia turuhinna ja puhaskasumi aktsia kohta suhet [\(https://www.rahandus.ee/et/turusuhtarvud\)](https://www.rahandus.ee/et/turusuhtarvud).

**EBITDA on** põhitegevuskasum enne intressikulusid, makse, põhivara väärtuse langust ja amortisatsiooni (immateriaalse põhivara kulum)

[\(https://www.rahandus.ee/et/finantssuhtarvud\)](https://www.rahandus.ee/et/finantssuhtarvud).

**Diskonteerimiseks** nimetatakse tulevikuväärtusest nüüdisväärtuse arvutamist [\(https://www.rahandus.ee/et/nuudisvaartus\)](https://www.rahandus.ee/et/nuudisvaartus).

# <span id="page-7-0"></span>**2. Teoreetiline ülevaade**

Finantsanalüüsi platvorme on turul mitmeid, igal platvormil on ka omamoodi rõhuasetus erinevatele funktsioonidele ning kasutajaliidesele. Selles peatükis analüüsitakse konkureerivate platvormide häid külgi ja puudujääke. Samuti analüüsitakse selge kasutajaliidese ja mugavate ning intuitiivsete tööriistade olulisust ja ka veebirakenduse serveri seadistamise võimalusi.

# <span id="page-7-1"></span>**2.1 Finantsinformatsiooni kättesaadavus veebikeskkondades**

Yahoo Finance<sup>1</sup> on 2021 aasta andmetel juhtiv finantsportaal Ameerika Ühendriikides [4], mis visualiseerib kasutajale vajaliku informatsiooni rahvusvaheliste aktsiaturgude kohta, samas on kasutajaliidese disainis säilinud lihtsus ning veebileht on kasutatav ka kogenematule investeerimishuvilisele. Platvormi Yahoo Finance president ja peadirektor Tapan Bhat on rõhutanud, kuidas lehe uus disain on esimene samm, et luua terviklik lahendus, mis aitab nii praegustel kui ka tulevastel investoritel teha paremaid investeerimisotsuseid [5]. See rõhutab potentsiaalika finantsinformatsiooni kajastava veebilehe loomisel mugava ning intuitiivse kasutajaliidese tähtsust. Yahoo [6] on esile tõstnud veebilehe Yahoo Finance uusimad funktsionaalsused. Seal on välja toodud uuenenud avaleht, mida on võimalik kasutajal enda eelistuste kohaselt personaliseerida ning lehel on vähem tähelepanu häirivaid reklaame. Nende hinnapakkumiste leht on muudetud personaliseeritavaks, pakkudes kasutajale erinevaid graafikute tüüpe ja kohandatavaid näitajaid tehnilise analüüsi jaoks, säilitades laialdase info ulatuse. Investoril on võimalik võrrelda aktsiaid kõrvuti, et muuta erinevuste märkamine veelgi lihtsamaks. Peale statistika on sektori ja tööstuse lehel võimalik näha teist olulist finantsanalüüsi osa, mis koosneb ettevõtete mainet kajastavatest andmetest, nagu näiteks hiljutised uudised ja tehnilised uuringud. Autori sõnul säästavad sellised funktsionaalsused investori aega, võimaldades kiiremat juurdepääsu olulisele finantsinformatsioonile ühest kesksest platvormist.

<sup>1</sup> https://finance.yahoo.com/

Lisaks Yahoo Finance platvormile leidub veel rahvusvaheliste aktsiaturgude analüüsimiseks mõeldud veebisaite. Omaduste ning funktsionaalsuse poolest sarnanevad veel Seeking Alpha<sup>2</sup> , Tikr<sup>3</sup> ning Simply Wall Street<sup>4</sup>.

| <b>Funktsioon</b>                     | <b>Seeking Alpha</b> | <b>Tikr</b> | <b>Simply Wall</b><br><b>Street</b> | Yahoo<br><b>Finance</b> |
|---------------------------------------|----------------------|-------------|-------------------------------------|-------------------------|
| Diagrammid                            | X                    | X           |                                     | X                       |
| Ajaloolised<br>finantsandmed          | X                    | X           |                                     | X                       |
| Finantssuhtarvud                      | X                    | X           | X                                   | X                       |
| Kasvumäärad                           | X                    | X           | X                                   |                         |
| Marginaalid                           | X                    | X           | X                                   | X                       |
| Konkureerivate<br>ettevõtete aktsiate |                      |             |                                     |                         |
| võrdlus                               | X                    | X           | X                                   | X                       |
| Analüütikute hinnangud                | X                    | X           | X                                   | X                       |
| Ettevõtte äritegevuse<br>kirjeldus    | X                    | X           | X                                   |                         |
| Suhtelise hindamise<br>mudelid        | X                    | X           | X                                   | X                       |
| Absoluutse hindamise<br>mudelid       |                      |             | X                                   |                         |

Tabel 1. Analüüsitud sarnaste rakenduste funktsionaalsuse võrdlus

Diagrammid aitavad visuaalselt esitada finantsandmeid ja nendest tulenevaid trende. Need võimaldavad kasutajatel kiiresti mõista ettevõtte finantsseisundit, sealhulgas aktsiate hinna liikumist, müügi- ja kasumitrende ning muud olulist teavet. Visualiseerides ka ajaloolisi finantsandmed, on investoril võimalik saada ülevaade ettevõtte varasemast jõudlusest ja arengust, aidates teha paremaid otsuseid tuleviku prognoosimiseks ja investeerimisstrateegiate väljatöötamiseks.

<sup>2</sup> https://seekingalpha.com/

<sup>3</sup> https://www.tikr.com/

<sup>4</sup> https://simplywall.st/

Finantssuhtarvud annavad kasutajatele ülevaate ettevõtte finantsseisundist. Samamoodi valgustavad näitajad, nagu kasvumäärad ja marginaalid ettevõtte müügitulu ja kasumite arengut, aidates hinnata selle finantssooritust. Aktsiate võrdluse funktsioon võimaldab kasutajal kõrvuti vaadelda mitme konkureeriva ettevõtte näitajaid. Analüütikute hinnangud annavad väärtuslikku teavet turu sentimentide ja tulevaste tootlikuse prognooside kohta. Ettevõtte põhjalik äritegevuse kirjeldus võimaldab investoril mõista ettevõtte tegevusvaldkonda pakkudes konteksti investeerimisotsuste tegemiseks. Hindamismudelite valdkonnas mängivad olulist rolli nii suhtelised, kui ka absoluutsed hindamismudelid. Tabelis 1 välja toodud rakendustes on enamasti viimaste mudelite ulatus puudulik või funktsioon puudub.

#### <span id="page-9-0"></span>**2.2 Hindamismudelite kasutamine finantsanalüüsi rakendustes**

Suhtelised hindamismudelid, nagu hinna ja tulu (P/E) suhtarv, on olulised finantsanalüüsi tööriistad, mis aitavad hinnata ettevõtte aktsia turuväärtust. Selleks võrreldakse ettevõtte ühte suhtarvu konkurentide või turu keskmise sama suhtarvuga. Need mudelid on kasulikud, kuna need võimaldavad investoritel kiiresti saada ülevaate sellest, kas aktsia on turul alahinnatud või ülehinnatud. Artiklis, mis käsitleb hindamismudelite efektiivsust aktsia turuhinna määramisel tuuakse välja, et suhtelised hindamismeetodid põhinevad turuhindadel, mida makstakse teiste sarnaste või võrreldavate ettevõtete eest, mistõttu on need investorite ja analüütikute seas kõige populaarsemad. Suhteliste hindamismudelite kasutamine on artikli põhjal tõhus, kuna need vähendavad hinnavigu, on lihtsamini rakendatavad ning ei nõua nii palju eeldusi kui mõned absoluutse hindamise mudelid [7]. Mudelite lihtsuse tõttu on suhtelised hindamismudelid laialdaselt implementeeritud ka kõikides analüüsitud sarnastes rakendustes. Nendest pakub kõige rohkem erinevaid suhtelisi hindamismudeleid Seeking Alpha, järgneb Tikr, seejärel Yahoo Finance ning vähima valikuga on Simply Wall Street. Põhilised kolm suhtarvu, mida kajastavad kõik analüüsitud platvormid on hinna ja tulu (P/E), hinna ja müügitulu (P/S) ning hinna ja ettevõtte raamatupidamisliku väärtuse (P/B) suhtarvud.

Seevastu absoluutsed hindamismudelid ei võrdle ettevõtte finantsnäitajaid teiste ettevõtete või turuga, vaid kasutab vastavalt ettevõtte eeldatavaid tulevasi rahavooge või dividende, et hinnata selle õiglast väärtust. Diskonteeritud rahavoogude mudeli kohta on Ivanovski, Narasanov ja Ivanovska enda artiklis kirjutanud: "Diskonteeritud rahavoogude (DCF) meetodi kohaselt sõltub ettevõtte väärtus kolmest põhilisest muutujast: oodatavad netorahavood, nende rahavoogude oodatav kasv ning nõutav tootlusmäär. Netorahavood tulenevad ettevõtte tulu teenimise võimest. Tulevased kasumid sõltuvad selle teenimisvõime kasvust. Nõutav tootlusmäär (või kapitali maksumus) on seotud ettevõtte tegevuse riskitaseme ja finantsvõimendusega. Lõpuks väljendub ettevõtte väärtus teenimisvõime, oodatava kasumi kasvu ja riskitaseme funktsioonina" [8]. Antud mudel on eriti väärtuslik ülivolatiilsetel või ebakindlatel turgudel, kus turuhinnad võivad kõikuda märkimisväärselt. Vaatamata sellele, et DCF mudelit oleks tehniliselt võimalik rakendada erinevatele finantsanalüüsi platvormidele, on Simply Wall Street ainus analüüsitud platvormidest, mis seda funktsiooni pakub. Antud platvormil puudub ka põhjalikum selgitus aktsia õiglase väärtuse arvutamisest, lisaks reaalse turuväärtusega võrdlemisele oleks võimalik visualiseerida ka õiglase väärtuse arvutamiseks kasutatud parameetrite väärtusi ning lisada ka funktsionaalsus nende muutmiseks vastavalt kasutaja soovile.

Lisaks DCF mudelile on aktsiate hindamismudelite tulemuslikkuse uuringus anaalüüsitud ka dividendide diskonteerimise mudelit (DDM). See hindab aktsia õiglast väärtust, lähtudes tulevikus makstavate dividendide nüüdisväärtusest, põhinedes põhimõttel, et dividendid peegeldavad aktsionärile minevaid tegelikke rahavooge [9]. Uuringus leiti, et dividendide diskonteerimise mudel kipub aktsia turuhinda alahindama, mistõttu ei saa kasutada dividende ainsa aktsia väärtuse allikana, samas on DDM mudel täpsem näiteks panga aktsiate hindamiseks, kus on keerulisem hinnata vaba rahavoogu [10]. DDM mudelit ei ole aga kasutatud ühelgi analüüsitud platvormil, kuigi funktsiooni implementeerimine sarnaneks suuresti DCF mudeli kasutamise implementeerimisele, kus tuleb teha välja töötatud valemi järgi arvutus aktsia õiglase turuväärtuse leidmiseks.

Kokkuvõttes on hindamismudelitest kõige laialdasemalt pakutavad suhtelised hindamismudelid, mis on ka kergemini mõistetavad ning finantsanalüüsi populaarsed vahendid. Teisalt ei ole platvormidele lisatud absoluutsete hindamismudelite funktsionaalsust, mis tuleksid kasuks väga muutlikel turgudel. Täpsemalt DCF mudel ning DDM mudel nende aktsiate analüüsiks, mille vaba rahavoogu on raskem hinnata. Koos selgitavate graafikute ning abistavate tekstidega võivad hindamismudelid olla väga kasulikud tööriistad finantsanalüüsiks.

### <span id="page-11-0"></span>**2.3 Andmete esituse mõju investorite otsustele**

Andmete visualiseerimise ja analüüsi tööriistade mõju investori otsustele on märkimisväärne. Algaja investori jaoks võivad esialgu olla mõistetavad vaid aktsia hinna muutuse graafikud, kuid ainult nendele andmetele toetudes on keeruline teha kaalutletud otsuseid. Laiemate analüüsimisvõimalustega veebilehed ja rakendused ei suuda aga veel uute investorite ootusi täita, kuna neis on suur hulk informatsiooni ja tööriistu, mis on uutele investoritele liiga mahukad ja raskesti õpitavad [11]. Mahidoli Ülikooli uuringu eesmärk, mis viidi läbi seoses fundamentaalse aktsiaanalüüsi veebirakenduse arendamisega uutele investoritele, oli analüüsida platvormi potentsiaalsete kasutajate ootusi ja nende varasemat investeerimiskogemust. Läbiviidud uurimuses, milles osales 51 vastajat, enamik neist uued investorid, selgus, et 70,6% kõigist vastajatest eelistab aktsiatesse investeerida kõrge tootluse tõttu, 78,4% kõigist vastajatest analüüsib ettevõtte finantsnäitajaid enne investeerimist, 86,3% vastajatest kasutab investeerimise kohta teadmiste omandamiseks mõnda veebisaiti ja neli põhilist funktsiooni või tööriista põhjalikuks aktsiaanalüüsiks on vastajate seas aktsiavõrdlus (82,4%), turuülevaade (80,4%), andmete visualiseerimine (76,5%) ja aktsiate filtreerimine  $(66,7\%)$  [12].

Sellised algaja investori jaoks mõistetavad ja kasutatavad tööriistad hõlbustaksid oluliselt uute investorite analüüsiprotsessi, võimaldades neil teha informeeritud otsuseid. Platvorm, mis suudab pakkuda selget ja mugavat ligipääsu olulistele finantsandmetele aitaksid parandada investorite võimet teha kaalutletud investeerimisotsuseid. Kokkuvõttes saab teha järelduse, et just intuitiivne kasutajaliides ning kasutajasõbralikud ja mugavad tööriistad, millega analüüsida laialdasi finantsandmeid, on põhilised väärtused, mida nii algaja kui kogenud investor finantsinformatsiooni kajastavast rakendusest ootab. Sellised omadused mitte ainult ei tee nende investeerimisotsuseid teadlikumaks, vaid ka säästavad väärtuslikku aega, mida muidu kulutatakse sobiva info hankimisele. Samuti võivad need anda algajatele kindlustunnet ja motivatsiooni, julgustades neid alustama aktsiainvesteeringutega.

#### <span id="page-12-0"></span>**2.4 Veebirakenduse serveri seadistamise võimalused**

Kui finantsanalüüsi tööriistade puhul on oluline tagada kasutajasõbralikkus ja intuitiivsus, siis sama oluline on tagada, et tööriistu pakkuva platvormi serveri infrastruktuur oleks piisavalt võimekas ning turvaline, et toetada funktisonaalsuste nõuetekohast toimimist ning pakkuda pidevat ja usaldusväärset juurdepääsu olulistele andmetele. Ajakirja IEEE Software artiklis käsitletakse erinevaid avaliku pliveteenuse pakkujaid. Jõudlus, funktsionaalsus, andmete asukoht ja kättesaadavus on kesksed kriteeriumid, mida artikli autorid on teenusepakkuja valimisel välja toonud. Samuti on oluline arvestada konkurentsitiheda turuga, mis on motiveerinud pilveteenuse pakkujaid langetama oma teenuste hindu. Seetõttu peaks teenusepakkuja valikul peamiseks kriteeriumiks olema optimaalne hinna ja jõudluse suhe [13].

Eelnevalt mainitud artiklis on üheks välja toodud teenusepakkujaks avaliku pilveteenuse pakkuja Amazon. Turuliider Amazon Web Services (AWS) on tuntud kulutõhusa teenusepakkujana, sest nende kasutatava hinnamudeli järgi maksab klient vastavalt ressursikasutusele, mis võimaldab kergesti muuta pilve võimekust, kaasamata suuri kulutusi. AWS pakub erinevaid monitoorimisvahendeid ning seda peetakse sobivaks just iduettevõtetele, mis vajavad kiiret ning soodsat teenust [14]. Amazon Elastic Compute Cloud (AWS EC2) eksemplarid (ingl *instance*) on virtuaalsed serverid Amazoni pilves, mis sarnanevad virtuaalmasinatega [15]. AWS EC2 eksemplari kasutamine tootmiskeskkonnana (ingl *production environment*) võimaldab Dockeri tehnoloogia kasutuselevõttu, mis toetab rakenduste käitamist konteinerites nimetatud keskkonnas. Samuti sobivad konteinerid hästi pideva integratsiooni (ingl *continuous integration)* ja pideva tarnimise (ingl *continuous delivery)* töövoogudeks [16].

*Continuous integration* (CI) on tarkvaraarenduse praktika, mis võimaldab tiimiliikmetel teha koodis muudatusi nii, et kõiki muudatusi kontrollib automatiseeritud koodi kompilleerimine ja testimine, et tuvastada kiiresti vigu, mis võiksid sattuda põhilisse koodibaasi, vähendades nii tarneviivituste riski ning vähendades integratsiooni vaeva [17]. *Continuous delivery* (CD) on aga tarkvaraarenduse praktika, mille järgi arendatakse tarkvara pidevalt nii, et seda on

võimalik igal ajal tootmisse lasta [18]. Üks populaarne valik automaatseks tarkvaraarenduse töövoogude haldamiseks on näiteks Github Actions, mis pakkub integreeritud CI/CD võimalusi, hõlbustades rakenduse ehitamist, testimist ja avalikustamist otse GitHub<sup>5</sup> keskkonnast [19]. Mitesh Soni uurimistöös on autor rõhutanud CI/CD rakendamise eeliseid, sealhulgas automatiseeritud infrastruktuuri loomist pilvekeskkonnas, mis võimaldab tarkvara uusimaid versioone kiiresti lõppkasutajateni toimetada [20]. See funktsionaalsus pakub olulist eelist tarkvaraarenduse meeskondadele, võimaldades tehtud muudatusi kiirelt ja automatiseeritult uute versioonidena avalikustada. Selle töö autor otsustas ka arendatava rakenduse puhul AWS EC2 eksemplari kasutamise kasuks koos Dockeri tehnoloogia ning Github Actions CI/CD töövoogudega.

<sup>5</sup> https://github.com/

#### <span id="page-14-0"></span>**3. Veebirakenduse osade nõuded**

Nõuete koostamisel lähtuti terviku rakenduse idee autorite ning töö autori soovidest. Arvestati varasemalt tehtud sarnaste rakenduste analüüsiga, kuidas on implementeeritud finantsanalüüsi mudelite vaateid ning samuti võetakse arvesse häid andmete esitluse tavasid. Lisaks arvestati nõuete koostamisel serveri infrastruktuuri loomise tavadega.

#### <span id="page-14-1"></span>**3.1 Funktsionaalsed nõuded**

- 1. Mõlema absoluutse hindamismudeli vaates on sisestusväljad mudeli arvutuste parameetrite sisestamiseks.
- 2. Parameetrite sisestusväljad peavad olema algväärtustatud andmebaasist saadud andmetega või nendest arvutuslikult saadud vaikeväärtustega.
- 3. Kasutajaliideses on võimalus sisestusväljade väärtusi täisarvu võrra suurendada või vähendada, kasutades selleks mõeldud nuppe.
- 4. Iga parameetri muutmisel arvutatakse koheselt uus õiglane turuväärtus vastavalt uutele andmetele.
- 5. Mõlema absoluutse hindamismudeli vaates on 7 erinevat graafikut, mis visualiseerivad erinevaid aspekte aktsia väärtuse hindamisel.
- 6. Kõikide graafikute pealkirjade järel on nupp graafiku kohta käiva selgitava teksti kuvamiseks.
- 7. Iga arvutusparameetri muutmisel peavad antud parameetriga seotud graafikud kohanduma muudatustele.
- 8. Suhtarvuliste hindamismudelite vaates on kuvatud tabel, mis sisaldab suhtarvude kõige värskemaid andmeid koos nende pikaajaliste keskmistega, mis saadakse andmebaasist.
- 9. Kõigi tabeliridade pealkirjadele järgneb nupp suhtarvu kohta käiva selgitava teksti kuvamiseks.
- 10. Kasutajal on võimalik tabeli ridu laiendada ja sulgeda nendele vajutades.
- 11. Laiendatud ridades kuvatakse graafikud, mis illustreerivad suhtarvude ajaloolist liikumist aastate lõikes.
- 12. Rakenduse graafikutel on kuvatavad interaktiivsed tööriistavihjed, mis võimaldavad kuvada mitme andmestiku väärtusi üheaegselt samale andmepunktile viidates.
- 13. Rakenduse graafikuid on võimalik alla laadida PNG formaadis. Pildil on näha parajasti kuvatava ettevõtte logo, nimi ja turu nimetus, lisaks graafiku pealkiri.
- 14. Iga teenuse jaoks on loodud eraldi Dockeri konteiner.
- 15. Põhilisse harusse lükatud muudatuste korral on süsteem seadistatud käivitama automaatselt GitHub Actions töövooge.
- 16. Töövood hõlmavad koodi kvaliteedikontrolli ja automaatset juurutamist tootmiskeskkonda.

# <span id="page-15-0"></span>**3.2 Mittefunktsionaalsed nõuded**

- 1. Absoluutsete hindamismudelite arvutused on kiired.
- 2. Absoluutsete hindamismudelite graafikud reageerivad kasutaja tehtud muudatustele mõistliku ajaga.
- 3. Graafikute lugemine on lihtne ja intuitiivne.
- 4. Süsteem tagab kasutajate andmete kaitse.
- 5. Süsteem on stabiilne ja kättesaadav enamiku ajast, minimaalsete katkestustega.
- 6. Serveri infrastruktuur suudab käsitleda suurt hulka samal ajal toimuvaid päringuid.

#### <span id="page-16-0"></span>**4. Interaktiivsete tööriistade ja serveri arhitektuuri rakendamine**

Selle bakalaureusetöö põhiline eesmärk oli rakendusele finantsanalüüsi mudelite arendamine, interaktiivsete graafikute loomine ja serveri infrastruktuuri seadistamine. Rakenduse tagarakendus (ingl *back-end*) on kirjutatud keeles Python, kasutades FastAPI raamistikku. FastAPI on veebiraamistik rakendusliideste loomiseks, mis on tuntud oma kiiruse ja asünkroonsete operatsioonide tõhususe poolest, mis võimaldab rakendustel töödelda suuri andmemahte kiirelt ja efektiivselt [21]. See on oluline omadus eriti absoluutseid hindamismudeleid kasutades tekkivate mahukate arvutuste puhul. Andmebaasina oli juba enne autori tööd rakenduses kasutusel MongoDB<sup>6</sup> , kuhu salvestatakse ettevõtete finantsinformatsiooni andmepakkujalt Morningstar<sup>7</sup>. Eesrakenduses (ingl *front-end*) oli juba varasemalt kasutusele võetud ReactJS, mis võimaldab luua interaktiivseid kasutajaliideseid üksikutest komponentidest [22] ning integreerub sujuvalt FastAPI raamistikku kasutades tagarakendusega. Järgnevalt antakse ülevaade autori poolt loodud rakenduse osade arendamisest.

#### <span id="page-16-1"></span>**4.1 Finantsanalüüsi mudelite arendamine**

Autori töö keskendus eelkõige kahe olulise absoluutse hindamise mudeli taga- ja eesrakenduse arendamisele, täpsemalt diskonteeritud rahavoogude mudel (DCF) ja dividendide diskonteerimise mudel (DDM) mudelitele. Lisaks arendas autor välja mitmete suhtelise hindamise mudelite eesrakenduse implementatsiooni.

Tagarakenduse arendamisel on loodud REST arhitektuuri põhised rakendusliidesed (API), mille kaudu on võimalik HTTP päringute kaudu anda kaasa päises parameetreid ja saada vastus JSON formaadis [23]. Need otspunktid (ingl *endpoint*) võimaldavad kasutajatele anda vaikimisi parameetrite väärtusi DCF ja DDM mudelite jaoks. Otspunktid on kavandatud nii, et päringu käigus hangitakse vajalikud andmed andmebaasist, mis sisaldab ettevõtete põhilisi finantsandmeid ja suhtelise hindamise suhtarve. Kui tehakse päring, siis süsteem esmalt määrab kindlaks, millises andmebaasi kollektsioonis otsingut teostada ning seejärel otsitakse vastava börsitähisega ettevõtte viimase aasta finantsandmed. Riskivaba määr Euroopa turgudel

<sup>6</sup> https://www.mongodb.com/

<sup>7</sup> https://developer.morningstar.com/direct-web-services/

kaubeldavate ettevõtete jaoks leitakse Euroopa Keskpanga API<sup>8</sup> päringu vastusest. Pärast andmete leidmist arvutatakse vajalikud finantsnäitajad, nagu DCF mudeli puhul ettevõtte võla-ja omakapitali maksumus ning osakaal.

Seejärel kasutatakse saadud andmeid, et määrata tagastatavad vaikimisi väärtused mudeli arvutusteks. DCF mudeli puhul on esimeseks parameetriteks prognoositavate aastate arv. Teiseks on algne vaba rahavoog aktsia kohta, mille vaikimisi väärtuseks määratakse viimati registreeritud vaba rahavoog aktsia kohta. Kolmas parameeter on vaba rahavoo kasvumäär aktsia kohta, see algväärtustatakse viimase viie aasta keskmise vaba rahavoo kasvumäära keskmise põhjal. Neljandaks parameetriks on hinna ja vaba rahavoo suhtarv müügi hetkel, mis algväärtustatakse viimase viie aasta keskmise hinna ja vaba rahavoo suhte järgi. Viienda parameetrina algväärtustatakse nõutav tootlusmäär. Selle algväärtustamiseks kasutatakse kapitali kaalutud keskmist hinda (WACC). Tegemist on tulumääraga, mida ettevõte keskmiselt tasuks oma rahastajatele, nii osanikele kui ka laenuandjatele [24]. Viimaseks DCF mudeli parameetriks on ohtusmarginaal, mida kasutatakse riskide vähendamiseks mudeli arvutuses, vaikimis on see väärtus 0.

DDM mudeli arvutusteks on esimene parameeter samuti prognoositavate aastate arv. Sellele järgneb algne dividendide maksumus aktsia kohta, mis algväärtustatakse andmebaasist saadud viimati registreeritud dividendi maksumusega aktsia kohta. Kolmandaks parameetriks võetakse oodatav dividendi kasvumäär, mis algväärtustatakse viimase viie aasta keskmise dividendi kasvumäära keskmise põhjal. Neljandaks parameetriks võetakse juba varem väärtustatud riskivaba määr ning viiendaks on investeeringu riskikoefitsient, mis algväärtustatakse samuti andmebaasi andmetest. Viimaseks parameetriks on turu oodatav tootlus. Selle algväärtus on 8%, mis on määratud S&P 500 pikaajalise tootluse põhjal [25]. Neid väärtusi kasutatakse edasistes arvutustes, et hinnata ettevõtte õiglast turuväärtust vastavalt valitud hindamismudelile. Selleks on arendatud rakendusliidesed, mis võimaldavad arvutada ja tagastada aktsia õiglase turuväärtuse, kasutades DCF või DDM mudelit vastavalt vaikimisi või kliendi poolt kaasa antud parameetritele.

<sup>8</sup> https://data.ecb.europa.eu/help/api/overview

DCF mudeli alusel õiglase turuväärtuse arvutamiseks implementeeris töö autor eraldi funktsiooni. Protsess algab esimese aasta vaba rahavoo (FCF) määramisega, mis on parameetrina antud. Järgmiste aastate vaba rahavoo väärtus saadakse valemiga 1, suurendades eelmise aasta väärtust kasvumäära võrra. Iga aasta vaba rahavoog diskonteeritakse tänasesse päeva, kasutades allahindlustegurit, mis arvutatakse valemiga 2, kus suurendatakse nõutavat tootlust ühe võrra, et arvestada ka tervikut algset vaba rahavoogu ning seejärel tõstetakse saadud summa aastaarvu astmesse*.* Jagades aasta vaba rahavoogu vastava allahindlusteguriga, leitakse aktsia vaba rahavoo oleviku väärtus. Antud tsüklit korratakse kasutaja poolt parameetrina kaasa antud aastate arv korda. Pärast prognoositava perioodi lõppu arvutatakse terminali aasta väärtus, korrutades viimase aasta prognoositud vaba rahavoogu hinna ja vaba rahavoo (P/FCF) kordajaga, mis seejärel diskonteeritakse vastava allahindlusteguriga. Seejärel kõikide aastate diskonteeritud väärtused liidetakse, kaasa arvatud terminali väärtus, andes kokku kogu diskonteeritud rahavoo summa. Lisaks kui on kasutaja poolt antud parameetrina kaasa ohutusmarginaal, vähendatakse mudeli abil arvutatud õiglast turu hinda ette nähtud protsendi võrra, et saavutada konservatiivsem hinnang ettevõtte väärtusele.

DDM mudeli alusel õiglase turuväärtuse arvutamiseks lõi töö autor samuti eraldi funktsiooni. Arvutus algab dividendide jada loomisega etteantud aastateks. Algne dividendide maksumus aktsia kohta on antud parameetrina ja iga järgneva aasta dividendide maksumus saadakse lisades eelmise aasta dividendide maksumusele kasvumäär. Samuti loodakse jada allahindlusteguritest kõigi prognoositavate aastate kohta. Selleks kasutatakse ka omakapitali hinna leidmiseks levinud finantsvarade hindamise mudelit (CAPM). Selle järgi on omakapitali oodatav tulusus arvutatav funktsiooniga, kus liidetakse riskivabale intressimäärale korrutis investeeringu riskikoefitsiendist ning turuportfelli oodatava tulususe ja riskivaba intressimäära vahest [26], kasutades valemit 3. Allahindlustegurid arvutatakse valemiga 4, kus suurendatakse omakapitali oodatavat tulusust ühe võrra ning seejärel tõstetakse saadud summa aastaarvu astmesse. Järgnevalt jagatakse iga-aastased dividendi maksumused vastava aasta allahindlusteguriga, mis annab iga-aastaste dividendide nüüdisväärtused. Lisaks sellele jagatakse kõige hiljutisem aktsia hind viimase aasta allahindlusteguriga läbi ning lisatakse nüüdisväärtuste juurde. Lõpuks summeeritakse kõik need nüüdisväärtused, et saada investeeringu õiglane turuväärtus.

$$
FCF_{aasta} = FCF_{aasta-1} \times (1 + kasvumäär)
$$
\n<sup>(1)</sup>

$$
DCF \ modeli \ allahindlus \ tegur_{aasta} = (1 + n\tilde{o}utav \ tootlus m\ddot{a}\ddot{a}r)^{aasta} \tag{2}
$$

$$
CAPM = riskivaba intressimäär + riskikoefitsent \times (oodatav tulusus - riskivaba intressimäär)
$$
\n(3)

$$
DDM \;mudeli \; allahindlus \; tegur_{aasta} = (1 + CAPM)^{aasta} \tag{4}
$$

Mõlema absoluutse hindamismudeli kasutajaliidese disain oli idee autorite poolt eelnevalt loodud Figmas. Diskonteeritud rahavoogude mudeli vahelehe disain on kujutatud joonisel 1 ning dividendide diskonteerimise mudeli vahelehe disain on kujutatud joonisel 2. DDM ja DCF komponentide arendamiseks loodi korduvkasutatav komponent, mis võimaldab kasutajatel dünaamiliselt sisestada arvutusparameetreid. Ühtse komponendi kasutamine erinevate parameetrite jaoks tagab kasutajaliidese järjepidevuse ning vähendab koodi duplitseerimist, muutes arendusprotsessi efektiivsemaks ja koodi paremini hooldatavaks. Selle komponendi abil on võimalikud erinevad funktsioonid nagu dünaamiline väärtuste muutmine nuppude abil ja detailsema teksti kuvamine pealkirjade kõrval, keerukamate finantsterminite kohta. Komponent algväärtustatakse serverist saadud vaikeväärtustega rakendusliidese kutse abil. Neid väärtusi saavad kasutajad enda soovi järgi hõlpsasti muuta. DCF ja DDM komponentide arenduses on kasutatud Reacti useState ja useEffecti haake (ingl *hooks*), mis loovad tõhusa mehhanismi kasutaja interaktsioonidele reageerimiseks. useState abil on võimalik React komponendis luua olekumuutuja [27]. useEffecti abil on võimalik komponenti välise süsteemi või olekumuutujaga sünkroonida [28], mis võimaldab näiteks arvutusparameetrite muutumisel õiglase hinna väärtuse koheselt uuendada ja kasutajale kuvada.

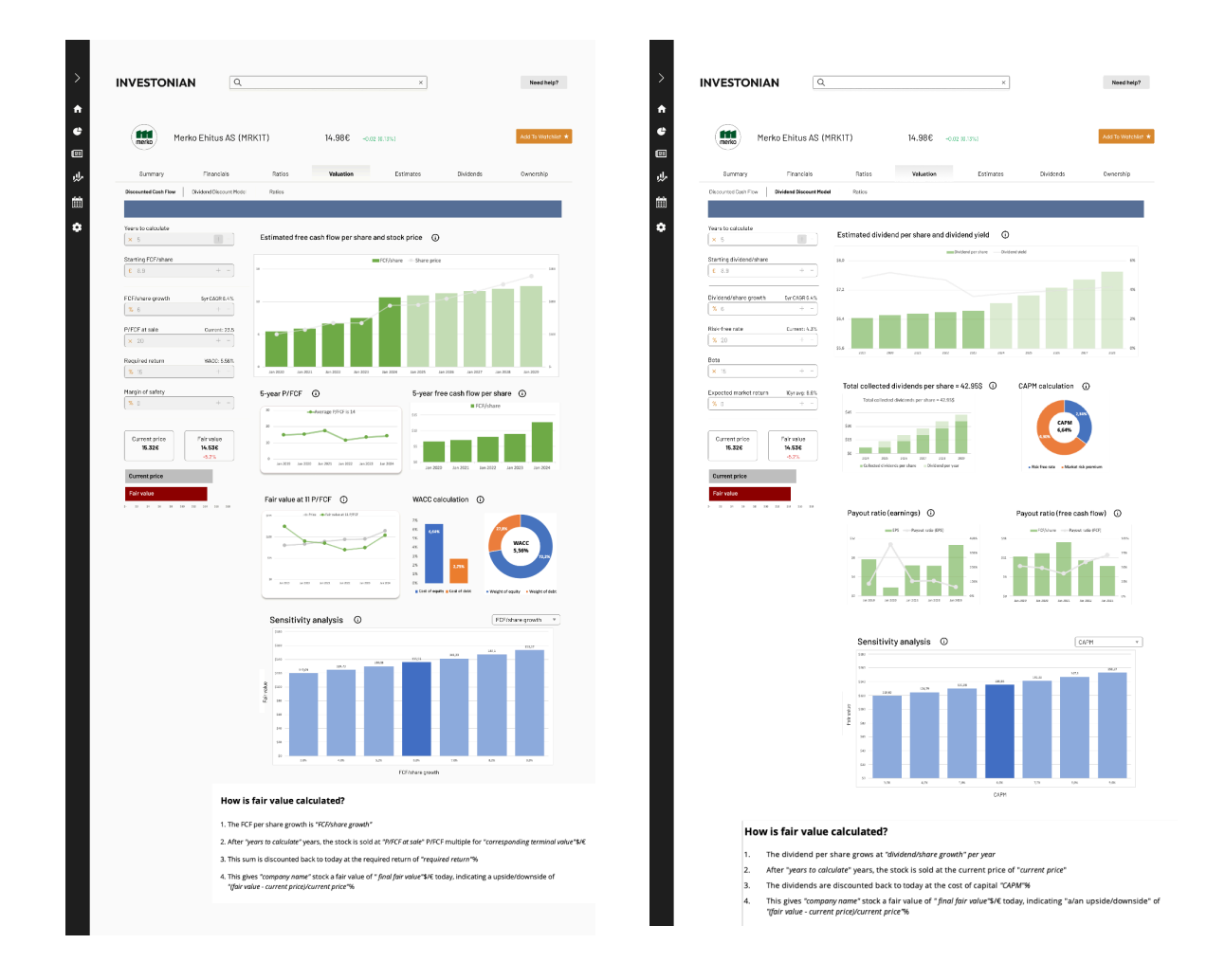

Joonis 1. Diskonteeritud rahavoogude mudeli vaate disain Figmas.

Joonis 2. Dividendide diskonteerimise mudeli vaate disain Figmas.

DCF ja DDM vaadetes sisalduvad graafikud, millel kuvatavad andmed päritakse kas tagarakenduse rakendusliidesest või sisalduvad vajalikud andmed komponendile parameetrina kaasa antud JSON formaadis andmetes. DCF vaates implementeeriti kokku seitse erinevat graafikut.

Esimesel graafikul kuvatakse ajaloolist ning hinnangulist vaba rahavoogu aktsia kohta parallelselt aktsia hinnaga. Aktsia ajaloolised vaba rahavoo andmed saadakse komponendi parameetrites sisalduvatest andmetest, mida kuvatakse eraldi ka kolmandal diagrammil. Samas kui prognoositav vaba rahavoog iga ennustatava aasta kohta arvutatakse eraldi välja eesrakenduses. Esmalt korrutatakse esialgne vaba rahavoog kasvumääraga ning see esmane tulemus lisatakse tulemuste nimekirja. Järgnevatel aastatel korrutatakse viimane vaba

rahavoog sama kasvumääraga, et arvutada tulevaste aastate vaba rahavoogu, lisades iga-aastased arvutatud väärtused tulemuste nimekirja. Prognoositava ajavahemiku kohta arvutatakse ennustatav aktsia hind. Esialgu korrutatakse turu hetke õiglane hind vastava nõutud tootlusmääraga, misjärel lisatakse hind tulemuste sekka. Järgnevatel aastatel võetakse viimane ennustatud hind, korrutatakse sama tootlusmääraga ja saadud hind lisatakse iga kord tulemustesse.

Teisena loodi viimase viie aasta ettevõtte hinna ja vaba rahavoo suhet visualiseeriv diagramm. Viimased ajaloolised andmed suhtarvu kohta saadi tagarakendustest koos mudeli sisendite vaikeväärtustega. Lisaks loodi funktsioon aastate keskmise suhtarvu leidmiseks, et seda oleks võimalik visualiseerida graafikul.

Neljas diagramm võrdleb ajaloolist aktsia hinda õiglase turuväärtusega, mis põhineb ajaloolisel vabal rahavool aktsia kohta, ja kliendi valitud hinna ja vaba rahavoo kordajal. Aktsia ajaloolised hinnaandmed saadakse komponendi parameetrist. Ajaloolise vaba rahavoo ja valitud hinna ja vaba rahavoo kordaja järgi leitakse aktsia hind korrutades iga viimase viie aasta kohta need vastavad andmed.

Viies ja kuues diagramm visualiseerivad, WACC komponendi arvutamise parameetrite osakaale. Kõik neli komponenti parameetri arvutamiseks, ettevõtte võla-ja omakapitali maksumus, antakse esialgu vaikeparameetritega kaasa ning osakaalud visualiseeritakse vastaval diagrammil.

Viimaseks graafikuks on parameetri tundlikuse analüüs, mis hõlmab diskonteeritud rahavoo või diskonteeritud dividendide mudelis ühe muutuja muutmist korraga, et näha, kuidas need muutused mõjutavad õiglase väärtuse arvutuste tulemust. Täpsemalt saab antud graafikut näha vaba rahavoo kasvuäära, hinna ja vaba rahavoo suhte aktsia kohta ning nõutava tootlusmäära vaates. Graafiku andmed saadakse, kui tõsta või langetada vastavaid parameetreid kolme punkti võrra. Iga muudetud parameetri jaoks arvutatakse seejärel uus õiglane väärtus.

DDM vaates implementeeriti kokku samuti 7 erinevat diagrammi. Esimesel neist visualiseeritakse ajaloolist ja hinnangulist tulevast dividendi maksumust aktsia kohta ning paralleelselt visualiseeritakse prognoositavat dividenditootlust. Sarnaselt DCF vaate esimesele diagrammile saadakse ka antud diagrammi ajaloolised andmed kaasa antud komponendi parameetrist. Hinnanguline dividendi maksumus ning prognoositav dividenditootlus arvutatakse välja eraldi. Arvutusprotsess algab algse dividendisumma leidmisega, milleks kasutatakse parameetrina antud esialgset dividendi maksumust, lisades sellele nõutav kasvuprotsent. Seejärel arvutatakse vastav dividenditootlus, jagades saadud dividendisumma praeguse aktsiahinnaga. Mõlemad väärtused, dividendisumma ja dividenditootlus, lisatakse seejärel tulemuste nimekirja. Seda tegevust korratakse ettenähtud aastate arv kordi, võttes arvutuste parameetriks iga kord viimasena tulemuste sekka lisatud dividendisumma.

Teine diagramm näitab kumulatiivset dividendi aktsia kohta, mille arvutused põhinevad etteantud dividendide kasvumäära ja perioodi põhjal. Selleks arvutatakse esialgu esimene dividendisumma, kasutades parameetrina antud dividendi maksumust ning lisades sellele nõutav kasvuprotsent. Kui see lisatakse tulemuste hulka, siis järgnevate prognoositavate aastate kohta arvutatakse uus dividendi summa kasutades viimati leitud dividendisummat. Samal ajal salvestatakse ka iga aasta kohta, kui palju antud aastaks dividende on kogutud, et visualiseerida seda paralleelselt antud aastal juurde kogutud dividendidega.

Kolmas diagramm visualiseerib lihtsalt CAPM näitaja arvutamise komponente, mis saadakse aktsia õiglase hinna leidmiseks kasutatava otspunkti tagastusest. CAPM mängib olulist rolli aktsia õiglase hinna määramisel diskonteeritud dividendide mudelis. Selle näitaja arvutamine on osa õiglase hinna arvutamisest, mistõttu on kõige mõistlikum need samaaegselt eesrakendusele anda. See võimaldab ka dünaamiliselt graafikut muuta kui mõni muudetud parameeter mõjutab CAPM-i arvutamist.

Neljas ja viies diagramm visualiseerivad mõlemad vastavalt, kui suur osa kas ettevõtte puhaskasumist või vaba rahavoost makstakse dividendidena. Mõlema graafiku jaoks leitakse fikseeritud ajaloolised andmed, ehk kasum aktsia kohta ning vaba rahavoog aktsia kohta komponendile parameetrina kaasa antud andmetest. Mõlema teguri väljamaksete suhe arvutatakse vastavalt, jagades dividendide summa aktsia kohta, ettevõtte kasumiga aktsia kohta või jagades dividendide summa aktsia kohta, ettevõtte vaba rahavooga aktsia kohta. Korrates seda viimase viie aasta kohta eraldi.

Viimane diagramm DDM vaates on sarnaselt DCF vaatele parameetri tundlikuse analüüs. Graafiku andmete arvutamise loogika on jäetud samaks, kuid seda on võimalik visualiseerida CAPM või dividendi aktsia kohta kasvumäära vaates.

Mõlema vaate graafikute uuendamiseks kasutatakse Reacti useEffect ja useState haake. useState abil luuakse muutujad, mis hoiavad endas graafikute andmeid. Iga kord, kui kasutaja muudab parameetreid, mis graafikutel kuvatavat infot mõjutavad, genereeritakse uuesti vastavaid useState muutujaid. Täpsmalt useEffect haak reageerib nendele muudatustele, käivitades andmete genereerimise protsessi.

|                         | <b>INVESTONIAN</b><br>$\alpha$                  |         |                            | $\times$               | Need help? |
|-------------------------|-------------------------------------------------|---------|----------------------------|------------------------|------------|
|                         | 11<br>Company name (TICKER)<br>merko            |         | PRICE<br>Change (% change) | Add To Watchlist ★     |            |
|                         | Financials<br>Summary                           | Ratios  | Valuation                  | Dividends<br>Estimates | Ownership  |
|                         | Dividend Discount Model<br>Discounted Cash Flow | Ratios  |                            |                        |            |
|                         |                                                 | Current | 3 Yr Avg                   | 5 Yr Avg               | 10 Yr Avg  |
| $\land$                 | Price-to-Sales (P/S)                            | 8.9     | 9,4                        | 8.3                    | 7.1        |
| $\widehat{\phantom{a}}$ | Price-to-Book (P/B)                             | 20.8    | 18.0                       | 16.3                   | 7.5        |
| $\widehat{\phantom{a}}$ | Price-to-Earnings (P/E)                         | 15.6    | 13.1                       | 11.4                   | ×          |
| $\wedge$                | Price-to-Free Cash Flow (P/FCF)                 | 15.2    | 14.8                       | 13.4                   |            |
| $\widehat{\phantom{a}}$ | Enterprise Value-to-EBITDA (EV/EBITDA)          | $-18.1$ | 5.5                        | 6.1                    | L.         |
| $\widehat{\phantom{a}}$ | Enterprise Value-to-Revenue (EV/Revenue)        | 20.8    | 18.0                       | 16.3                   | 7.5        |
| $\widehat{\phantom{a}}$ | Dividend Yield (%)                              | 15.6    | 13.1                       | 11.4                   | ×,         |
| $\widehat{\phantom{a}}$ | Earnings Yield (%)                              | 15.2    | 14.8                       | 13.4                   |            |
| $\widehat{\phantom{a}}$ | FCF Yield (%)                                   | $-18.1$ | 5.5                        | 6.1                    |            |

Joonis 3. Hindamismudelite suhtarvude vaate disain Figmas.

Hindamismudelite suhtarvude vahelehe disain oli eelnevalt loodud Figmas, kujundus on joonisel 3. Suhteliste hindamismudelite kasutajaliidese arendamiseks loodi eraldi ReactJS komponent, mis esitab finantssuhtarvude värskemad andmed koos nende pikaajaliste keskmistega ühe tabelina. Reacti useState abil arendati dünaamiline funktsionaalsus, mis võimaldab kasutajatel tabeli ridu laiendada ja uuesti sulgeda. Laiendatud ridades kuvatakse interaktiivsed graafikud, mis illustreerivad suhtarvude ajaloolist liikumist. Suhtarvude ajaloolised ja keskmised andmed, mis on esialgu esitatud JSON formaadis, laetakse komponendi parameetritena. Parameeter antakse kaasa esialgsel rendendusel, mis tagab kõige värskema info andmebaasist igal laadimisel.

### <span id="page-24-0"></span>**4.2 Interaktiivsete graafikute loomine**

Nii absoluutsete hindamismudelite vaadetes kui ka hindamismudelite suhtarvude vaates oli üheks aspektiks andmete visualiseerimine graafikul, mis aitaks kasutajatel keerukaid finantsandmeid paremini mõista ja analüüsida.

Graafikute loomiseks valiti Chart.js teek, mida tuntakse selle laia funktsionaalsuse ning kasutajamugavuse poolest ning mis pakub erinevaid graafikutüüpe ja kohandamisvõimalusi [29]. Helder da Rocha raamatus on toodud välja, et tegelikult on GitHubi arvustuste järgi Chart.js populaarsuselt teine teek, mida diagrammide koostamiseks kasutatakse, esimene koht kuulub hoopis teegile D3.js. Samas tõdeb raamatu autor, et D3.js teek on siiski oluliselt laiem ning keerukam ning vajab põhjalikumat õppimist [30]. Seetõttu otsustati mitte kasutada keerukat D3.js teeki ning eelistati kergemini implementeeritavat Chart.js teeki. Need graafikud toetavad mitmekülgseid kujundusvalikuid ning on kergesti integreeritavad ülejäänud rakenduse arhitektuuriga.

Interaktiivsete graafikute väljatöötamisel oli esmaseks sammuks graafikute kujundus ja konfigureerimine, mis vastaksid kasutajate vajadustele ja töö spetsiifikale. Graafikute visuaalne ilme on kujundatud nii, et see sobiks ühtse kasutajaliidese stiiliga, kasutades ettevõtte brändi värve ja fonte. Iga graafiku tüübi valik tehti koostöös tiimikaaslasega, kes oli ka toote idee üks algatajatest. Valikud tehti eesmärgiga esitada iga konkreetse andmestiku omadusi kõige sobivamal viisil. Näiteks joondiagramme kasutati trendide kuvamiseks ajas, tulpdiagramme aga kvantitatiivsete andmete visualiseerimiseks. See koostöö tagas, et graafikud mitte ainult ei vastaks andmete esitamise nõuetele, vaid ka toetaksid toote üldist kontseptsiooni ja kasutajasõbralikkust.

Graafikute tehnilisel realiseerimisel tuli seadistada teljed ja skaalad vastavalt protsendi või kursi märkidega ning ajateljed vajasid eraldi formaati, et tagada graafikute täpsus ja loetavus. Graafikute interaktiivsuse tagasid väliselt kohandatud tööriistavihjed, mida kuvatakse graafikul andmepunkti kohal, kui kursor sellele asetatakse. Autor oli sunnitud kasutama väliselt kohandatud tööriistavihjeid, sest Chart.js teek ei pakkunud võimalust kuvada mitme andmestiku väärtusi üheaegselt samale andmepunktile viidates. Selleks loodi funktsioonis eraldi HTML element, mida kuvatakse graafiku kohal kindlas punktis, vastavalt kursori asukohale. Sellel elemendil oli võimalik kuvada andmeid vastavalt andmepunktile täpselt töö autori nõuete kohaselt.

Lisaks kõikide rakenduse graafikute kujundusele ja interaktiivsetele tööriistavihjetele, arendas autor välja funktsionaalsuse graafikute allalaadimiseks PNG formaadis. Selleks eraldi loodud komponendile antakse kaasa viide diagrammile, mida soovitakse pildiks töödelda, kasutades Reacti useRef haaki, mis võimaldab viidata komponendi välistele väärtusele [31]. Seejärel teisendatakse esialgu graafik pildiformaati, milleks kasutatakse Chart.js sisseehitatud funktsiooni, mis tagastab diagrammi Base64 kodeerimissüsteemi sõnena, selle hetke olekus. See võimaldab luua uue HTML pildi objekti, millele kombineeritakse seejärel graafik, koos selle pealkirja ning ettevõtte logoga. Lõplik etapp on genereeritud pildi teisendamine URL-iks, millele luuakse allalaadimislink, millele vajutades laetakse valmis pilt automaatselt kasutaja arvutisse.

#### <span id="page-25-0"></span>**4.3 Serveri infrastruktuuri seadistamine**

Serveri infrastruktuuri seadistamiseks võeti kasutusele Dockeri konteinerid ning kasutades Docker Compose tööriista on võimalik ühe konfiguratsiooni faili abil kõiki rakenduse osasid korraga käivitada ning hallata [32], mis muudab ka kogu süsteemi uuendamise hõlbsamaks. Iga teenus, nagu eesrakendus, tagarakendus ja Nginx, on pakendatud eraldi konteinerisse, mis lihtsustab konfiguratsiooni ja tagab komponentide sõltumatuse, suurendades süsteemi üldist usaldusväärsust. Nginx on avatud lähtekoodiga tarkvara, mida kasutatakse veebiteenuste pakkumiseks, koormuse tasakaalustamiseks ning tagurpidi puhverserverina, pakkudes samuti tuge meiliserverite ja mitmesuguste protokollide jaoks [33]. Nginx on seadistatud suunama veebiliiklust ja pakkuma kiiret juurdepääsu eesrakenduse staatilistele failidele. Samuti tagab see SSL krüpteeritud liikluste käitlemise, mis on veebisaidil oluline kasutajaandmete kaitsmiseks, saidi omandiõiguse kinnitamiseks, petturlike saidiversioonide loomise vältimiseks ja kasutajate usalduse suurendamiseks [34].

Juhtimisprotsesside automatiseerimiseks on rakendatud ka GitHub Actions töövooge. Need käivituvad automaatselt GitHubi põhilisse harusse lükatud muudatuste korral. Need hõlmavad koodi kvaliteedi kontrolli käivitades koodi ehituse, Dockeri piltide (ingl *image)* ehitamist ja nende Docker Hub repositooriumisse lükkamist. Lisaks on implementeeritud AWS EC2 eksemplari juhtimiseks mõeldud töövoog, mis käivitab uute versioonide juurutamise Docker Hubist pilvekeskkonda, kasutades AWS SSM Send-Command käsklusi, mille abil on võimalik edastada AWS EC2 eksemplarile kaugkäske ilma otsese juurdepääsuta [35]. Selle abil tagatakse uusima versiooni jõudmine tootmiskeskkonda ilma katkestusteta.

Kokkuvõttes võimaldab automatiseeritud ja hästi integreeritud serveri infrastruktuur tagada rakenduse järjepideva toimimise, optimeerides samal ajal ressursikasutust. Infrastruktuur toetab rakenduse skaleeritavust, reageerides muutuvale nõudlusele ning tagades ressursside efektiivse jaotuse. Lisaks pakub süsteem turvameetmeid, nagu SSL krüpteeritud liiklus, mis kaitseb andmeid ning turvaline kaugjuhtimine AWS SSM kaudu, mis võimaldab eksemplari haldamist ilma otseste juurdepääsuta, vähendades seeläbi turvariske. Automaatsed uuendused hõlbustavad uute funktsionaalsuste kiiret rakendamist, aidates tiimi arendajatel ühisel koodibaasil sujuvalt koostööd teha ning tagavad süsteemi ühtsuse.

# <span id="page-27-0"></span>**5. Tulemused**

Selles peatükis analüüsitakse põhjalikumalt finantsanalüüsi platvormi jaoks arendatud funktsionaalsusi. Esmalt antakse detailsem ülevaade valminud finantsanalüüsi mudelite vaadetest ja interaktiivsete graafikute funktsioonidest. Seejärel käsitletakse kasutajate tagasisidet ning võimalikke edasiarendamise võimalusi.

#### <span id="page-27-1"></span>**5.1 Valminud funktsionaalsuste ülevaade**

Töö tulemusena valminud absoluutsete hindamismudelite ja suhtarvuliste hindamismudelite vaated, pakuvad kasutajatele täiustatud võimalusi finantsandmete tõhusaks analüüsimiseks. Arenduse käigus loodi diskonteeritud rahavoogude (DCF) ja dividendide diskonteerimise mudelite (DDM) vaated, mis on kujutatud vastavalt joonistel 4 ja 5. Mõlema vaate üheks osaks on sisestusväljad mudeli arvutuste parameetrite jaoks. Need väljad on esialgu täidetud soovitatud algväärtustega. Kasutajate tehtud muudatused nendes väljades aktiveerivad lehe interaktiivse reageerimise, uuendades aktsia õiglast turuväärtust ja uuendades vastavalt uutele sisenditele nendega seotud graafikuid. Näiteks kui kasutaja sisestab uue prognoositud kasvumäära DCF mudeli vaates, uuendatakse kohe kuvatavat õiglast turuväärtust ning kõiki graafikuid, mis visualiseerivad prognoositud rahavoogude ja hindade muutust. See tagab, et kasutajatel on võimalik saada koheselt tagasisidet nende sisestatud muudatuste mõjudest, mis suurendab oluliselt tööriistade praktilist väärtust ja kasutajamugavust. Hindamismudelite suhtarvude vaade on kujutatud joonisel 6. Sellel visualiseeritakse kasutajale hinna ja müügitulu (P/S), hinna ja ettevõtte raamatupidamisliku väärtuse (P/B), hinna ja tulu (P/E), hinna ja vaba rahavoo (P/FCF) ning ettevõtte väärtuse ja EBITDA (EV/EBITDA) suhtarvud ning nende ajaloolised keskmised mugavalt tabelina. Samuti on võimalik avada ridade kaupa detailsem vaade suhtarvu ajaloolise info kohta aastate lõikes graafikuna.

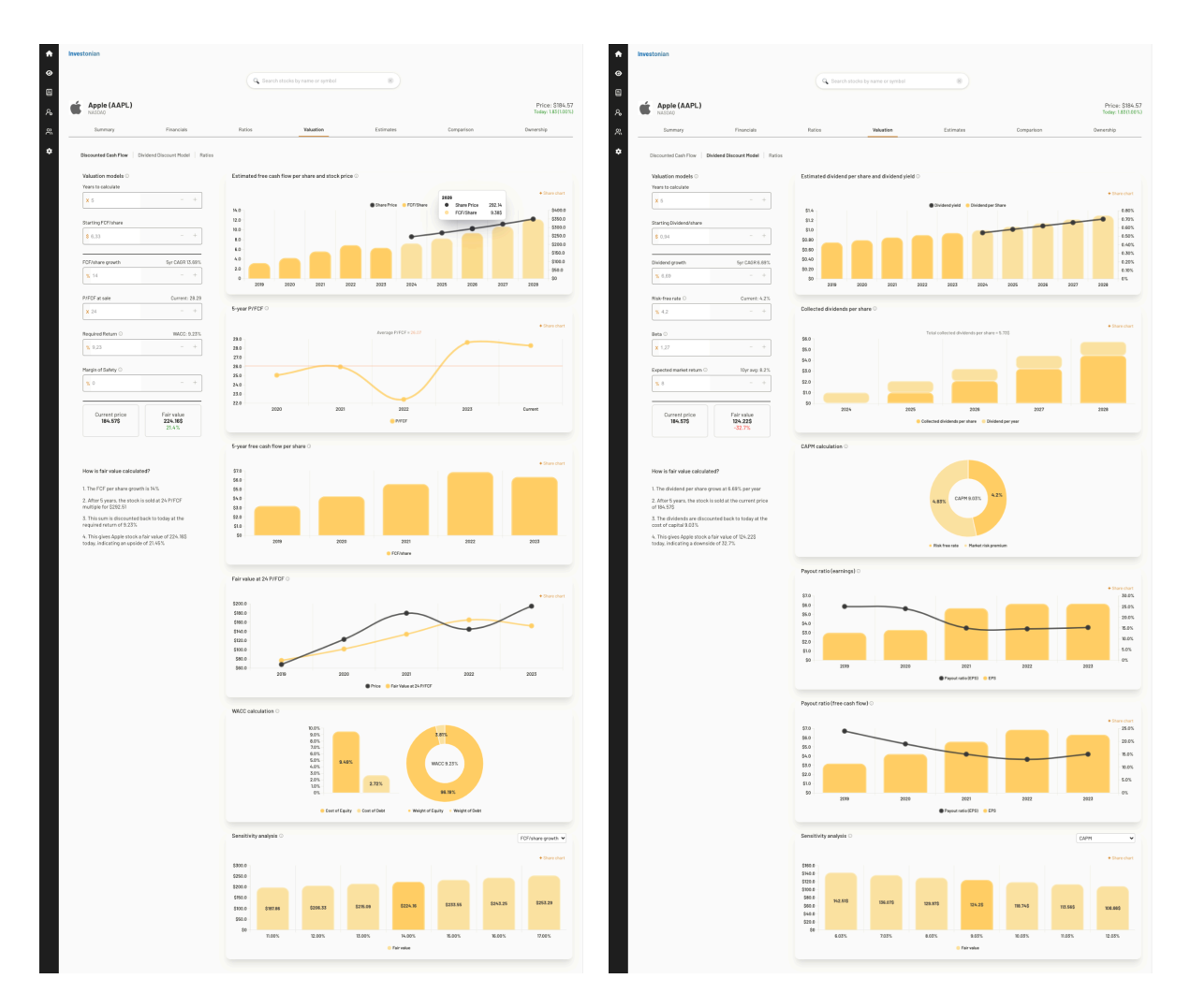

Joonis 4. Valminud DCF vaade. Joonis 5. Valminud DDM vaade.

Rakenduse graafikud on loodud selliselt, et need mitte ainult ei kuvaks andmeid, vaid ka võimaldaksid kasutajatel võimalikult kergesti mõista esitatavat teavet. Sellele aitavad kaasa graafikute pealkirjadele lisatud infonupud, mis selgitavalt lühidalt graafikul esitatavaid andmeid. Rakenduse graafikutel on kasutusel interaktiivsed tööriistavihjed, mis annavad täiendavat teavet graafikul kuvatavate andmepunktide kohta, mis on kasulik mitut andmekogu visualiseerivate graafikute puhul. Näiteks DCF mudeli vaates esitatakse ühel graafikul tulpdiagrammina ajalooline ja prognoositav tulevane vaba rahavoog aktsia kohta ning joondiagrammina mudeli põhjal arvutatud prognoositav turuhind. Tööriistavihjed, mis kuvatakse diagrammil, näitavad sama prognoositud aasta vaba rahavoogu ja turuhinda korraga, muutes nende korrelatsiooni mõistmise kasutajale lihtsamaks. Lisaks on terves rakenduses võimalik alla laadida PNG formaadis kõiki graafikuid, v.a hinnagraafikut. See võimaldab kasutajatel kergesti jagada visualiseeringuid enda analüüsi tulemustest.

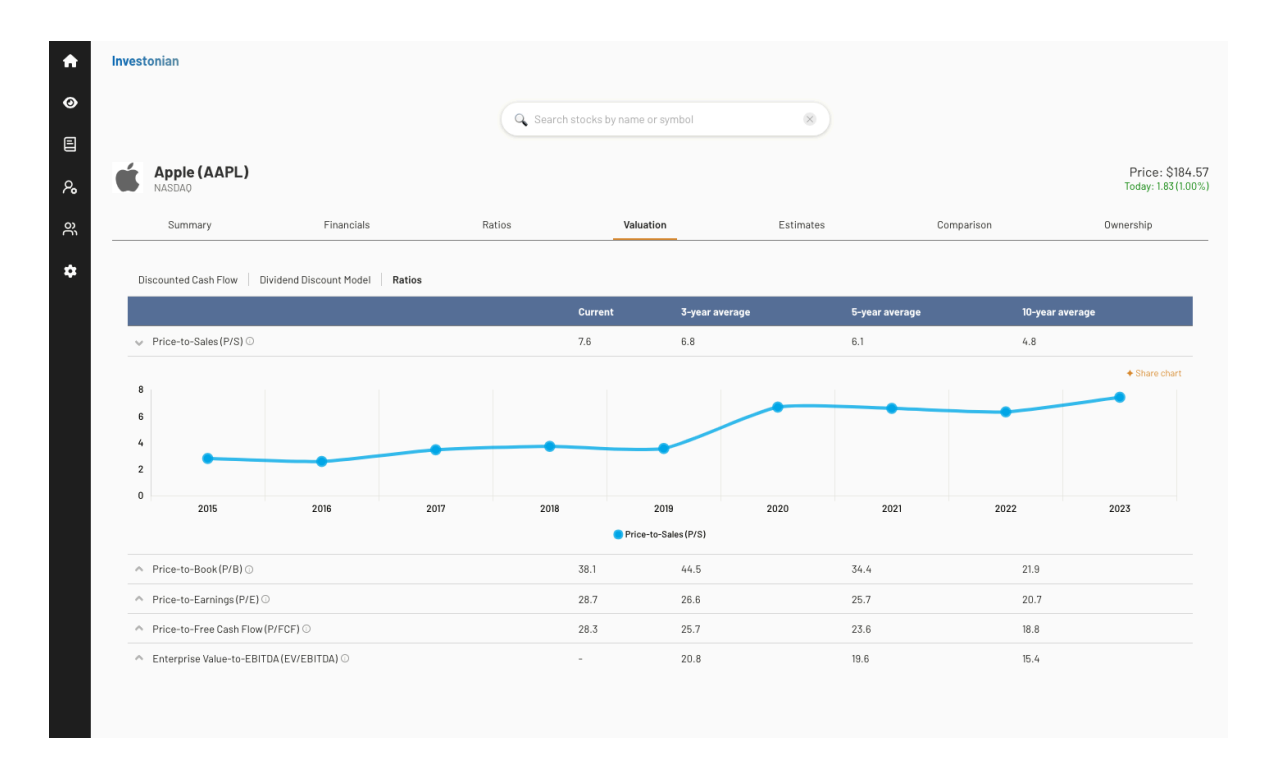

Joonis 6. Valminud suhtarvuliste hindamismudelite vaade.

Finantsanalüüsi vahendite arendamisel on keskendutud sellele, et luua kasutajasõbralikud ja intuitiivsed tööriistad, mis mitte ainult ei vasta professionaalsete finantsanalüütikute vajadustele, vaid on piisavalt lihtsad ka juhuslikele kasutajatele või finantsharidust omandavatele tudengitele. Väiksema kogemusega investoritele on lisaks abiks selgitavad tekstid graafikute ning mudelite toimimise kohta. Loodud tööriistad kiirendavad finantsanalüüsi protsessi tänu arvutusparameetrite lihtsustatud muutmisele ja vaadete kohesele reageerimisele muudatustele. Lisaks aitavad uudsed graafikud andmeid kergemini hoomata, mis samuti kiirendab analüüsi protsessi. Kokkuvõttes täidab autori valminud töö, kõikidele osadele esitatud funktsionaalsed ning mittefunktsionaalsed nõuded.

#### <span id="page-29-0"></span>**5.2 Tagasiside ja funktsionaalsuste edasiarendamise võimalused**

Pärast rakenduse valmimist, kus olid implementeeritud ka töö autori loodud osad, koostati toote huvilistest testgrupp. Osalejad said täieliku ligipääsu platvormile, et testida platvormil pakutavaid tööriistu ning anda tagasisidet valminud funktsionaalsustele. Küsitluses paluti vastajatel välja tuua nii rakenduse nõrkusi kui ka silmapaistvamaid funktsioone. Tagasiside töö autori poolt loodud rakenduse graafikute kujundusele oli väga positiivne. Vastajad tõid välja graafikute lihtsuse ning tõdesid, et samal ajal olid graafikud piisavalt informatiivsed. Rakenduse silmapaistvamate funktsionaalsuste hulgas toodi välja ka absoluutsed hindamismudelid DCF ning DDM. Nende hulgas peeti oluliseks omaduseks võimalust kohandada arvutusmudelite parameetrid enda soovi järgi.

Seevastu leidsid absoluutse hindamismudelite vaated ka kriitikat. Tegemist on keeruliste mudelitega, mis võivad algaja investori jaoks osutuda segaseks. Seoses sellega avaldasid kasutajad soovi näha videot või põhjalikku samm-sammult juhendit nende kasutamise kohta. See aitaks kasutajal kergemini mõista absoluutsete hindamismudelite olemust ning kasutamisviise. Lisaks kasutajate tagasisidele leiab autor, et oluline edasiarendus oleks rakenduse kohandamine mobiilivaate jaoks. Selline arendus hõlmaks kõigi funktsioonide, sealhulgas interaktiivsete graafikute ja hindamismudelite vaadete optimeerimist väiksemate ekraanide jaoks. Mobiilne ligipääs võimaldaks kasutajatel teha finantsanalüüsi sõltumata asukohast ja arvutit kasutamata, pakkudes neile suuremat paindlikkust. Samuti võiks see laiendada rakenduse potentsiaalset kasutajaskonda.

### <span id="page-31-0"></span>**Kokkuvõte**

Bakalaureusetöö eesmärk oli arendada finantsanalüüsi veebirakendusele hindamismudelid, millega seoses loodi ka rakenduse graafikute kujundus ja struktuur. Lisaks seadistati töö käigus rakenduse serveri infrastruktuur.

Hindamismudelitest arendati välja kaks absoluutse hindamise mudelit ning loodi kasutajaliides suhteliste hindamismudelite vaate jaoks. Absoluutsetest hindamismudelitest arendati diskonteeritud rahavoogude mudel (DCF) ja dividendide diskonteerimise mudel (DDM), mille abil on kasutajal võimalik aktsia väärtust hinnata. Nende arendamiseks uuriti eelnevalt mudelite kättesaadavust sarnastel platvormidel, et mõista nende populaarsust ja rakendusvõimalusi. Samuti analüüsiti mudelite kasutamist ja nende olemust, et kujundada arendusprotsessi.

Platvormi graafikute kujundamisel peeti eelkõige silmas andmete esitluse intuitiivsust ning esteetikat. Samuti lisati graafikutele interaktiivsust, kasutades dünaamilisi elemente, mis ei suunaks ainult inimese tähelepanu, vaid aitaksid ka andmeid paremini mõista. Serveri infrastruktuuri arendamisel rakendati kaasaegseid pilvetehnoloogiaid ja konteinerlahendusi, et tagada rakenduse kättesaadavus ja turvalisus. Samuti implementeeriti CI/CD töövood, et tagada rakenduse sujuv arendamine ja pidev uuendamine.

Kokkuvõttes loodi kasulikud tööriistad kasutajatele, et laiendada nende finantsanalüüsi võimalusi. Tagasiside põhjal leidsid kasutajad, et nii DDM kui DCF vaated on platvormi silmapaistvamad funktsionaalsused. Samuti toodi tagasisides välja graafikute lihtsus ning informatiivsus. Tulevikus on võimalik loodud tööriistad kohandada mobiilisõbralikuks, mis muudaks rakenduse kasutamise paindlikumaks, laiendadades potentsiaalset kasutajaskonda.

# <span id="page-32-0"></span>**Viidatud kirjandus**

[1] Tangsripairoj S, Sutanaphanit P, Treenitikul S, Wongaod W, Maneeintr K. Stockify: A Web Application of Fundamental Stock Analysis for New Investors. *2020 - 5th International Conference on Information Technology (InCIT)* . Chonburi, Thailand: IEEE. 2020. 77. <https://ieeexplore-ieee-org.ezproxy.utlib.ut.ee/document/9310973> (08.01.2024)

[2] Hadan H, Zhang-Kennedy L, Nacke L, Mäkelä V. Comprehending the Crypto-Curious: How Investors and Inexperienced Potential Investors Perceive and Practice Cryptocurrency Trading. *International Journal of Human–Computer Interaction*. 2023, 13.

<https://www-tandfonline-com.ezproxy.utlib.ut.ee/doi/full/10.1080/10447318.2023.2239556> (04.11.2023)

[3] Tangsripairoj S, Sutanaphanit P, Treenitikul S, Wongaod W, Maneeintr K. Stockify: A Web Application of Fundamental Stock Analysis for New Investors. *2020 - 5th International Conference on Information Technology (InCIT)* . Chonburi, Thailand: IEEE. 2020. 77-78. <https://ieeexplore-ieee-org.ezproxy.utlib.ut.ee/document/9310973> (08.01.2024)

[4] Yahoo Finance: Get the Latest on Finance & Market Insights. Yahoo Advertising veebiportaal. <https://www.advertising.yahooinc.com/about/our-brands/yahoo-finance> (13.05.2024)

[5] Yahoo. Yahoo Finance Debuts New Design and Features to Empower Everyday Investors. *Businesswire*, 2023.<https://www.businesswire.com/news/home/20231107696257/en/> (04.11.2023)

[6] Yahoo. Yahoo Finance Debuts New Design and Features to Empower Everyday Investors. *Businesswire*, 2023.<https://www.businesswire.com/news/home/20231107696257/en/> (04.11.2023)

[7] Ivanovski Z, Narasanov Z, Ivanovska N. Performance Evaluation of Stocks' Valuation Models at MSE. *Economic and Regional Studies / Studia Ekonomiczne i Regionalne*. 2018. 9. <https://sciendo.com/article/10.2478/ers-2018-0011> (17.04.2014)

[8] Ivanovski Z, Narasanov Z, Ivanovska N. Performance Evaluation of Stocks' Valuation Models at MSE. *Economic and Regional Studies / Studia Ekonomiczne i Regionalne*. 2018. 9. <https://sciendo.com/article/10.2478/ers-2018-0011> (17.04.2014)

[9] Aktsia väärtuse hindamine. Rahandus veebiportaal.

<https://www.rahandus.ee/et/aktsia-vaartuse-hindamine> (08.05.2024)

[10] Ivanovski Z, Narasanov Z, Ivanovska N. Performance Evaluation of Stocks' Valuation Models at MSE. *Economic and Regional Studies / Studia Ekonomiczne i Regionalne*. 2018. 20. <https://sciendo.com/article/10.2478/ers-2018-0011> (17.04.2014)

[11] Tangsripairoj S, Sutanaphanit P, Treenitikul S, Wongaod W, Maneeintr K. Stockify: A Web Application of Fundamental Stock Analysis for New Investors. *2020 - 5th International Conference on Information Technology (InCIT)* . Chonburi, Thailand: IEEE. 2020. 76.

<https://ieeexplore-ieee-org.ezproxy.utlib.ut.ee/document/9310973> (08.01.2024)

[12] Tangsripairoj S, Sutanaphanit P, Treenitikul S, Wongaod W, Maneeintr K. Stockify: A

Web Application of Fundamental Stock Analysis for New Investors. *2020 - 5th International*

*Conference on Information Technology (InCIT)* . Chonburi, Thailand: IEEE. 2020. 77-78.

<https://ieeexplore-ieee-org.ezproxy.utlib.ut.ee/document/9310973> (08.01.2024)

[13] Serrano N, Gallardo G, Hernantes J. Infrastructure as a Service and Cloud Technologies. *IEEE Software*. 2015. 33.

<https://ieeexplore-ieee-org.ezproxy.utlib.ut.ee/stamp/stamp.jsp?arnumber=7057553>

(20.04.2024)

[14] Serrano N, Gallardo G, Hernantes J. Infrastructure as a Service and Cloud Technologies. *IEEE Software*. 2015. 33.

<https://ieeexplore-ieee-org.ezproxy.utlib.ut.ee/stamp/stamp.jsp?arnumber=7057553>

(20.04.2024)

[15] What is an EC2 Instance? - Understanding AWS's Core Service. Cloudvisor blogi. 2023. <https://cloudvisor.co/blog/what-is-an-ec2-instance/> (22.04.2024)

[16] Docker overview. Docker Documentation. <https://docs.docker.com/get-started/overview/> (20.04.2024)

[17] Fowler M. Continuous Integration. 2024.

<https://martinfowler.com/articles/continuousIntegration.html> (20.04.2024)

[18] Fowler M. Continuous Delivery. 2013.

<https://martinfowler.com/bliki/ContinuousDelivery.html#footnote-when> (20.04.2024)

[19] Features • GitHub Actions. Github platvorm <https://github.com/features/actions> (20.04.2024)

[20] Soni M. End to End Automation on Cloud with Build Pipeline: The Case for DevOps in Insurance Industry, Continuous Integration, Continuous Testing, and Continuous Delivery.

*2015 IEEE International Conference on Cloud Computing in Emerging Markets (CCEM)*.

2015. 88. Available from: <http://ieeexplore.ieee.org/document/7436936/>

[21] FastAPI. <https://fastapi.tiangolo.com/> (22.04.2024)

[22] React. <https://react.dev/> (22.04.2024)

[23] What is a REST API?. Red Hat koduleht.

<https://www.redhat.com/en/topics/api/what-is-a-rest-api> (02.05.2024)

[24] Kapitali kaalutud keskmine hind (WACC). Rahandus veebiportaal.

<https://www.rahandus.ee/et/wacc> (08.05.2024)

[25] Maverick J.B. S&P 500 Average Return and Historical Performance. Investopedia veebiportaal. 2024

<https://www.investopedia.com/ask/answers/042415/what-average-annual-return-sp-500.asp> (11.05.2024)

[26] Omakapitali hind. Rahandus veebiportaal. <https://www.rahandus.ee/et/omakapitali-hind> (02.05.2024)

[27] useState – React. React tarkvara koduleht. <https://react.dev/reference/react/useState> (02.05.2024)

[28] useEffect – React. React tarkvara koduleht. <https://react.dev/reference/react/useEffect> (22.04.2024)

[29] da Rocha H. Learn Chart.js: Create interactive visualizations for the Web with Chart.js 2. Birmingham: Packt Publishing. 2019.

[30] da Rocha H. Learn Chart.js: Create interactive visualizations for the Web with Chart.js 2. Birmingham: Packt Publishing. 2019.

[31] useRef – React. React tarkvara koduleht. <https://react.dev/reference/react/useRef> (08.05.2024)

[32] Docker Compose overview. Docker Documentation. <https://docs.docker.com/compose/> (02.05.2024)

[33] What is NGINX?. Nginx tarkvara koduleht.

<https://www.nginx.com/resources/glossary/nginx/> (02.05.2024)

[34] What is an SSL certificate – Definition and Explanation. Kaspersky veebiportaal. 2024. <https://www.kaspersky.com/resource-center/definitions/what-is-a-ssl-certificate> (07.05.2024)

[35] AWS SSM Send-Command. GitHub platvorm.

<https://github.com/peterkimzz/aws-ssm-send-command> (02.05.2024)

# **Lisad**

# **I. Litsents**

**Lihtlitsents lõputöö reprodutseerimiseks ja üldsusele kättesaadavaks tegemiseks**

#### Mina, **Krettel Kristin Säde**,

1. annan Tartu Ülikoolile tasuta loa (lihtlitsentsi) minu loodud teose **Interaktiivsete tööriistade ja serveri arhitektuuri loomine veebirakendusele aktsiate finantsanalüüsiks**,

mille juhendaja on **Jaan Janno**,

reprodutseerimiseks eesmärgiga seda säilitada, sealhulgas lisada digitaalarhiivi DSpace kuni autoriõiguse kehtivuse lõppemiseni.

- 2. Annan Tartu Ülikoolile loa teha punktis 1 nimetatud teos üldsusele kättesaadavaks Tartu Ülikooli veebikeskkonna, sealhulgas digitaalarhiivi DSpace kaudu Creative Commonsi litsentsiga CC BY NC ND 4.0, mis lubab autorile viidates teost reprodutseerida, levitada ja üldsusele suunata ning keelab luua tuletatud teost ja kasutada teost ärieesmärgil, kuni autoriõiguse kehtivuse lõppemiseni.
- 3. Olen teadlik, et punktides 1 ja 2 nimetatud õigused jäävad alles ka autorile.
- 4. Kinnitan, et lihtlitsentsi andmisega ei riku ma teiste isikute intellektuaalomandi ega isikuandmete kaitse õigusaktidest tulenevaid õigusi.

*Krettel Kristin Säde 15.05.2024*